## **Banca Internet Provincia (BIP)**

## **Solicitud de Tarjeta Regalo**

Para solicitar una Tarjeta Regalo deberá ingresar al menú Tarjetas, solapa Solicitudes y luego seleccionar la opción Tarjeta Regalo.

En esta pantalla deberá completar los campos con la información requerida. Una vez ingresados los datos, haga clic en el botón Aceptar.

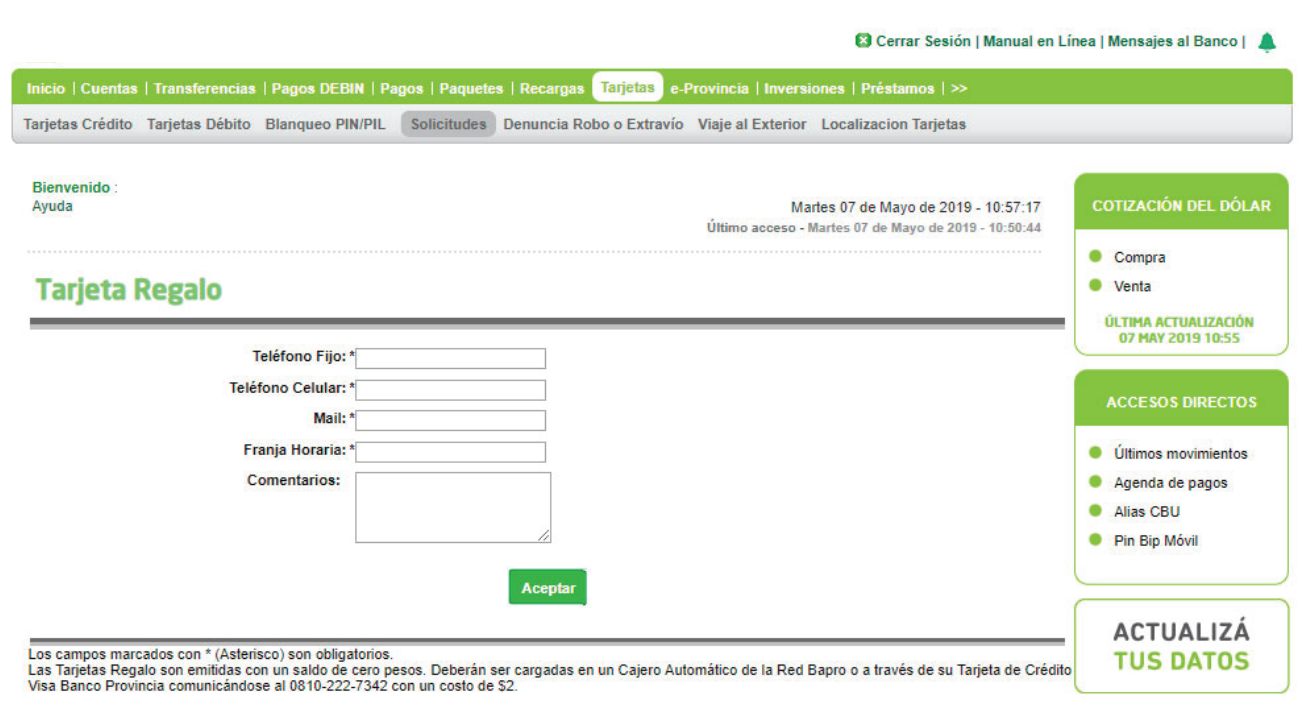

A continuación el sistema le indicará el número de trámite de su Solicitud.

Podrá realizar el seguimiento de sus solicitudes ingresando al menú Tarjetas, solapa Solicitudes y luego seleccionar la opción Historial de Solicitudes.

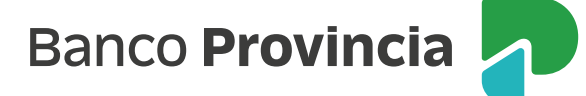